# **Télécharger un logiciel: précautions à prendre**

*cb/cddp33/08/2013*

*Ou comment l'usage de la tablette est supérieur en bien des usages à l'ordinateur de bureau ou portable*

**Télécharger un logiciel sur un PC, n'est pas aussi "sans danger" que de télécharger une appli sur l'App Store. Cette fiche montre, pourquoi la tablette facile grandement les choses dans bien des situations "courantes"..**

Les propositions de téléchargements sont nombreuses <http://www.clubic.com/telecharger/> <http://www.01net.com/telecharger/>

<http://www.softonic.fr/>(Je le déconseille fortement)

Le plus "raisonnable" serait d'aller sur le site de l'éditeur du logiciel mais la plupart du temps on fait confiance à "Google" et aux sites qui répertorient avec bonheur les logiciels dont on nous a parlé, qu'on découvre par hasard.

Nous allons donc suivre le parcours du combattant du possesseur d'un PC "responsable" et attentif… Il est bien entendu que si vous laissez n'importe qui (dans une école, chez vous) utiliser le PC et télécharger à sa guise, il faudra passer à la phase 2 (la décontamination).

En effet même avec les sites "sérieux" qui sont leaders dans ce domaine, on risque de télécharger bien plus que le logiciel "convoité" jusqu'à même un autre antivirus que celui déjà présent sur votre ordinateur.

Ne parlons pas de téléchargements de logiciels piratés, qui n'ont pas lieu d'être, et qui entraîne encore plus de désagréments à court ou long terme…

#### **Donc pour illustrer la démonstration, je vais télécharger skype sur 01.net**

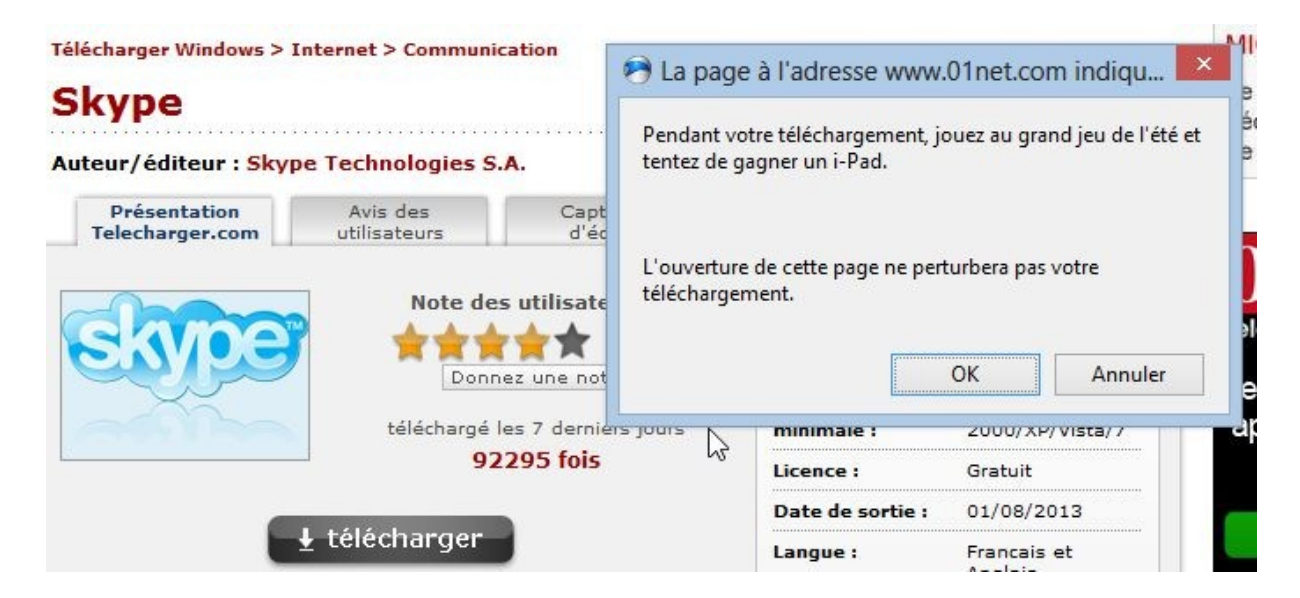

**Déjà ça commence par la proposition de participation à un jeu… Surtout choisir annuler dans tous les cas.**

#### **Le téléchargement commence**

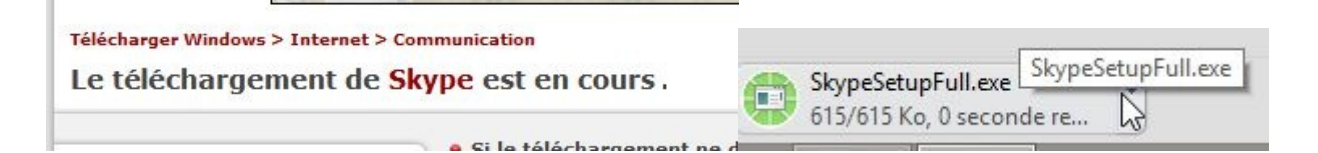

# **01net.** telecharger.com

#### Téléchargement de Skype

Bienvenue dans la procédure de téléchargement et dinstallation de 01net.

Pendant votre téléchargement, nous vous proposons des offres complémentaires optionnelles. Nous vous proposons également de regarder une vidéo de la rédaction. Bon téléchargement !

Ils ne nous prennent pas en traître, et c'est normal, le gratuit n'est jamais vraiment gratuit, car il ne faut pas confondre avec le libre... Il suffit de savoir lire ce qu'ils nous disent...Mais qui lit? Au lieu de cliquer le plus vite possible sur "suivant" "suivant" "suivant" etc.....

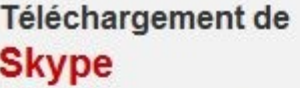

Logiciel sponsorisé

Choisissez le type d'installation de la barre d'outils Delta

 $\odot$  Rapide

Installez Skype et la barre d'outils Delta. La barre d'outils gratuite Delta est c pour faciliter et accélérer votre navigation et vos recherches sur internet. J'at Delta-search à devenir mon moteur de recherche, ma page d'accueil et moi onglet par défaut.

O Personnalisé

### Il faut donc cliquer sur personnalisé

- C Personnalisé
- Installer la barre d'outils Delta
	- √ Faire de Delta mon moteur de recherche par défaut
	- To Faire de Delta ma page d'accueil et mon nouvel onglet par défaut

### Puis tout décocher évidemment! Et cliquer sur suivant

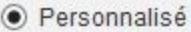

- □ Installer la barre d'outils Delta
	- Faire de Delta mon moteur de recherche par défaut
	- Faire de Delta ma page d'accueil et mon nouvel onglet par défaut

En cliquant sur "Suivant", vous acceptez les conditions légales de la barre d'outils Delta

# **C'est pas fini! On vous propose encore autre chose, surtout cliquer sur "Décliner"**

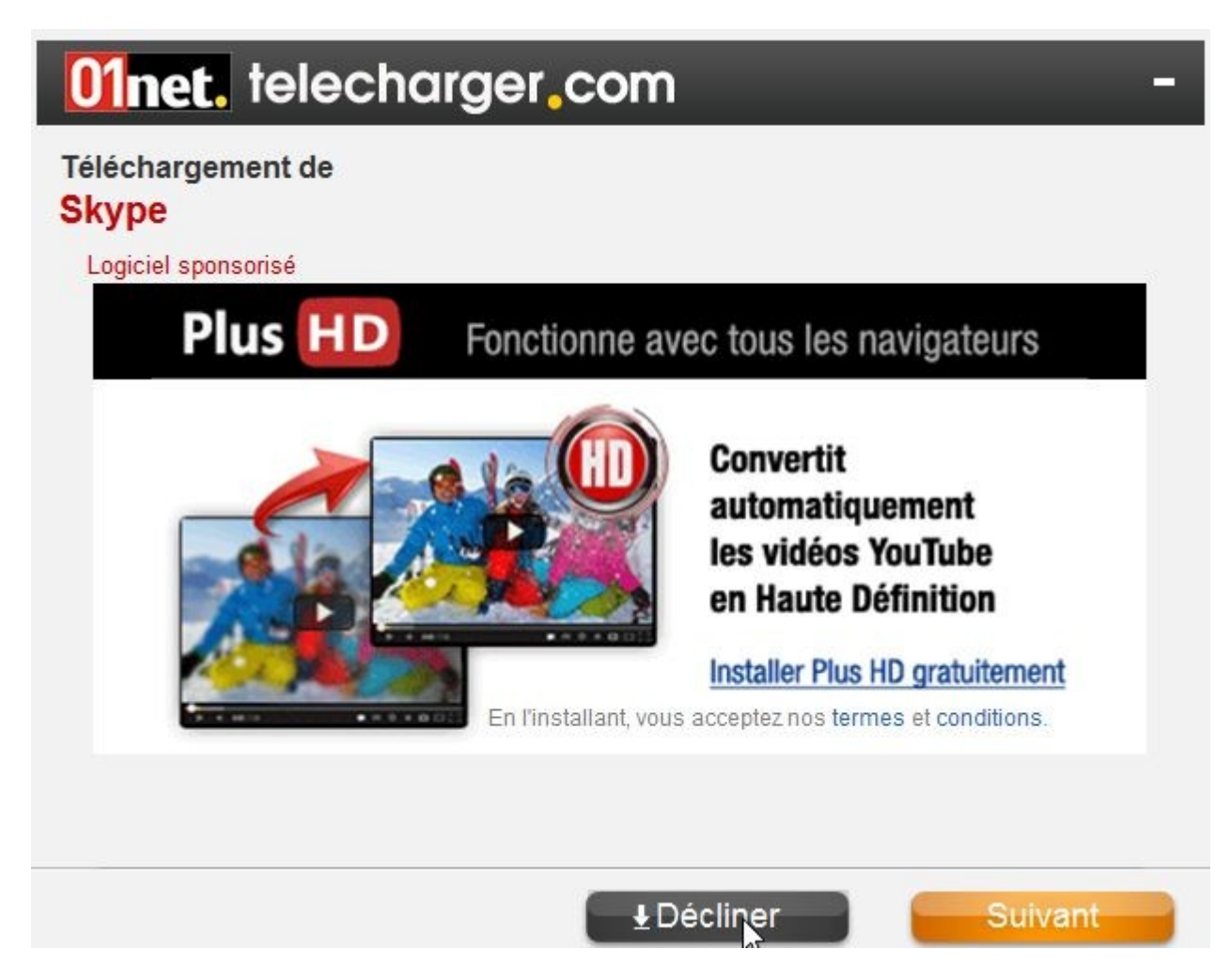

### **Maintenant on n'est pas obligé de regarder la vidéo pendant le téléchargement**

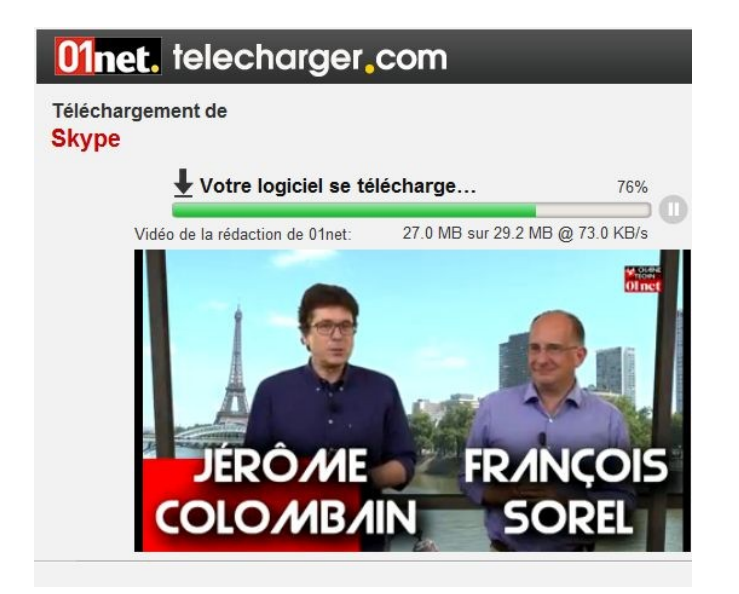

**Encore une gentille proposition, surtout cliquer sur Plus tard** *(si si, n'ayez crainte, le logiciel convoité est bien téléchargé)*

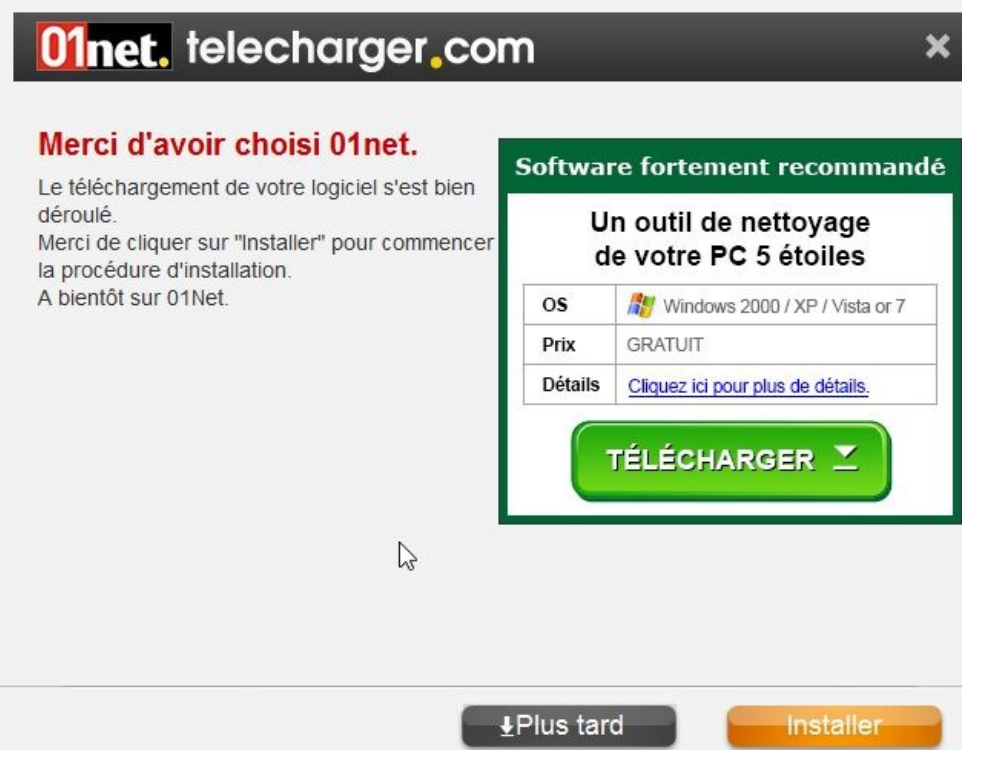

Il faut suivant les navigateurs, peut être aller chercher l'exécutable dans le dossier téléchargements *(tiens il y a beaucoup de choses dans ce dossier qui ne servent plus à rien il faudra penser à y faire le ménage)*

On retrouve donc l' exécutable, ce petit logiciel produit par le site fournisseur du logiciel qui a servi à télécharger le logiciel convoité, et a tenté de nous proposer tout un tas de choses inutiles et le logiciel qu'il reste à exécuter

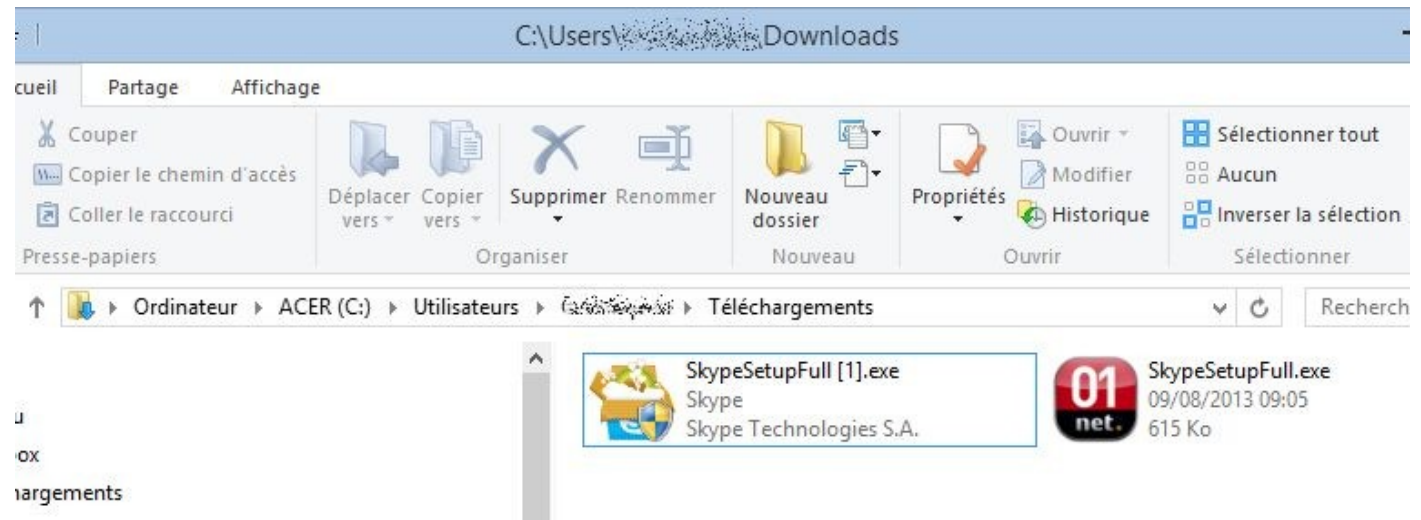

**Comme on le voit, le logiciel lui-même à l'installation veut nous imposer ses choix en terme de navigation et de recherche, donc on décoche!!**

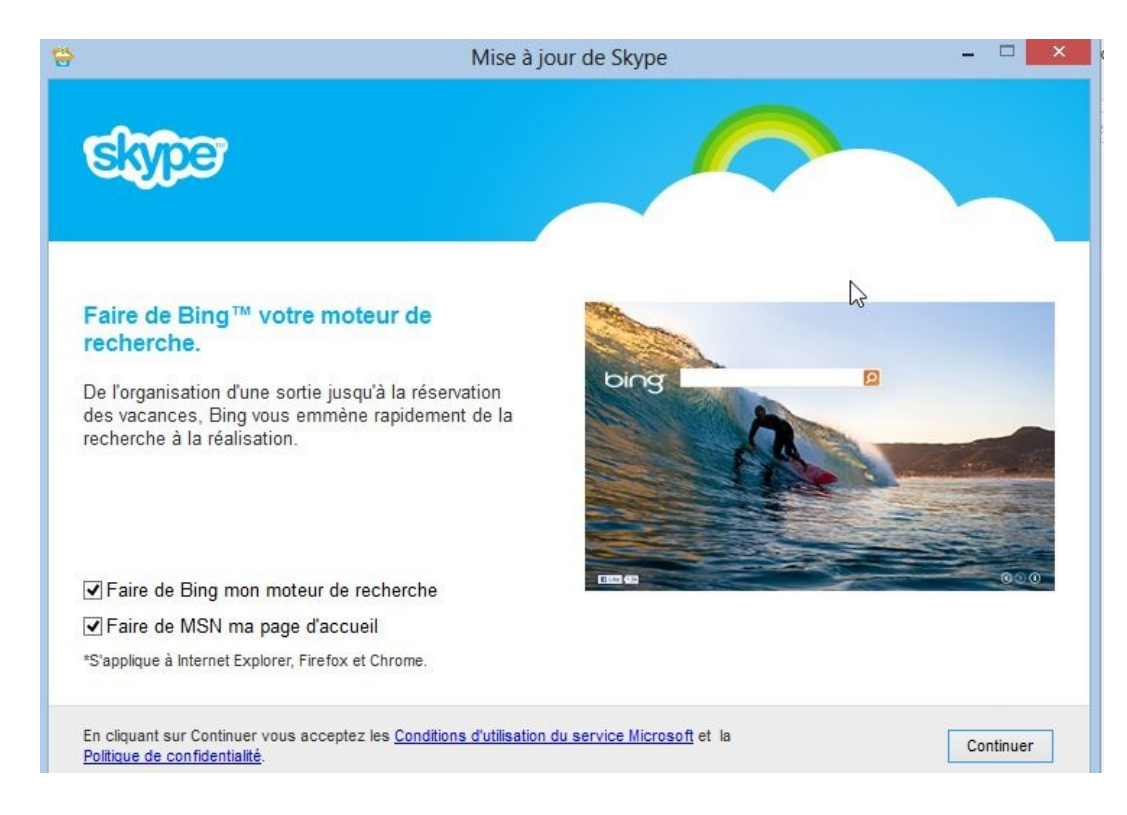

#### **Et c'est pas encore fini, non!**

**Je vous recommande d'aller dans votre panneau de configuration, Programmes et fonctionnalités et de faire afficher les programmes par date d'installation… Tiens, tiens, skype, oui c'est le programme que je voulais, mais Wsys Control installé à la même date et au même moment, d'où il sort? Il va avec skype? Après recherches et test, il s'avère être encore une sorte d'espiogiciel.**

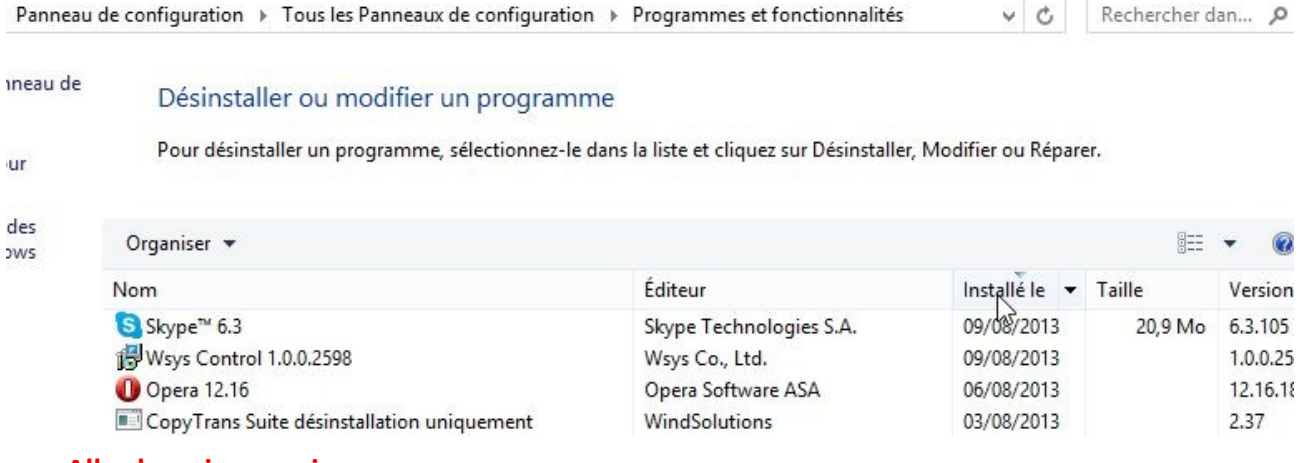

#### **Allez hop, je supprime…. Tout ce temps et cette énergie pour garder "propre" mon PC. Sur une tablette (android ou ipad) l'opération d'installation de l'appli Skype dure 2 minutes!!**

#### Désinstaller ou modifier un programme

Pour désinstaller un programme, sélectionnez-le dans la liste et cliquez sur Désinstaller, Modifier ou Réparer.

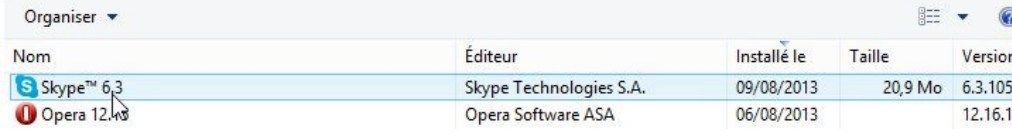